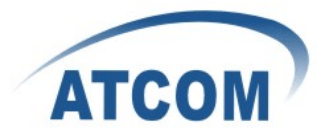

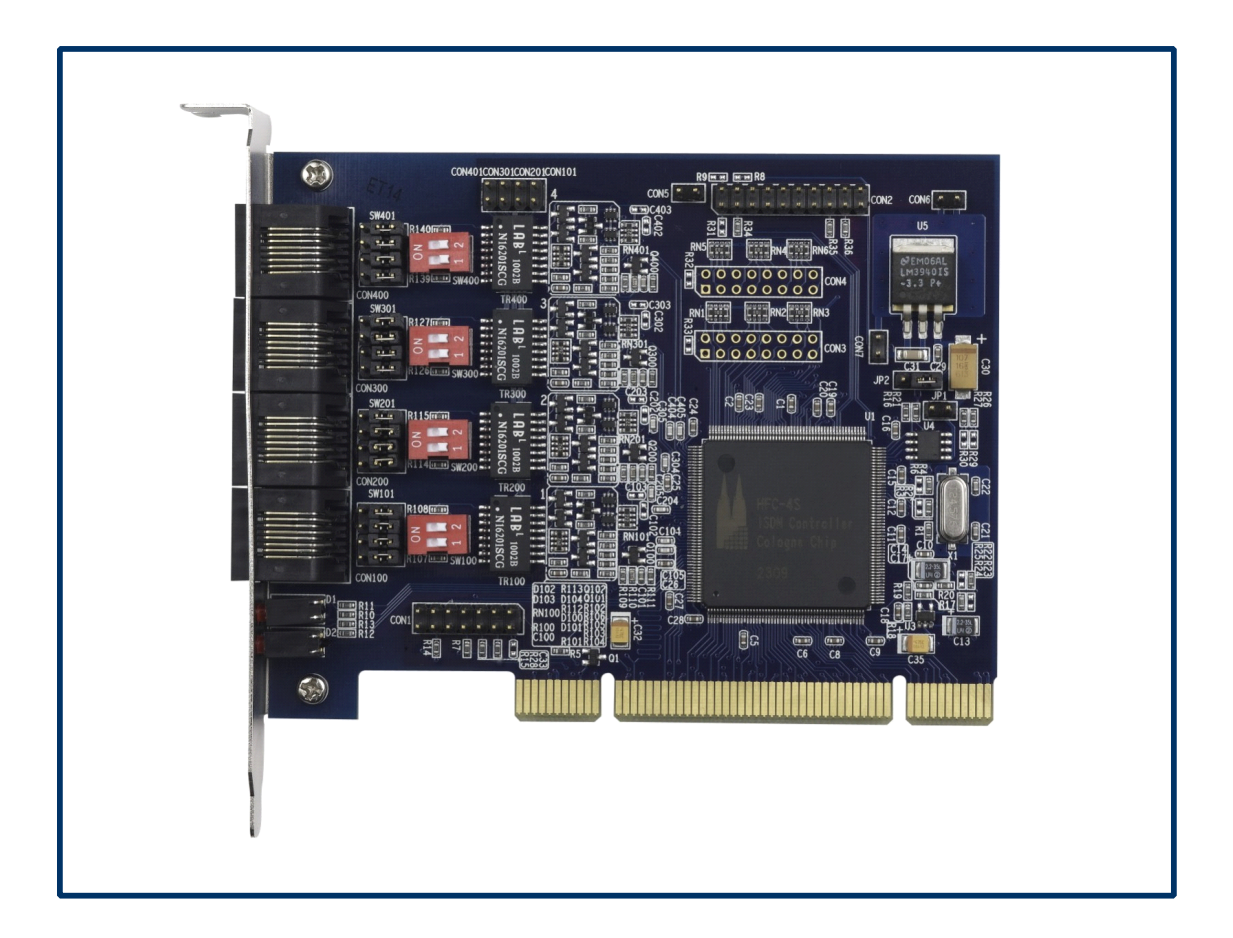

## **ATCOM®** Digital Card **AX-4S**

### **Product Guide**

Version: 1.0

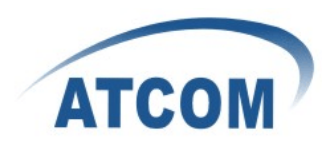

# The Installation of AX-4S with Elastix 1.6

### Content

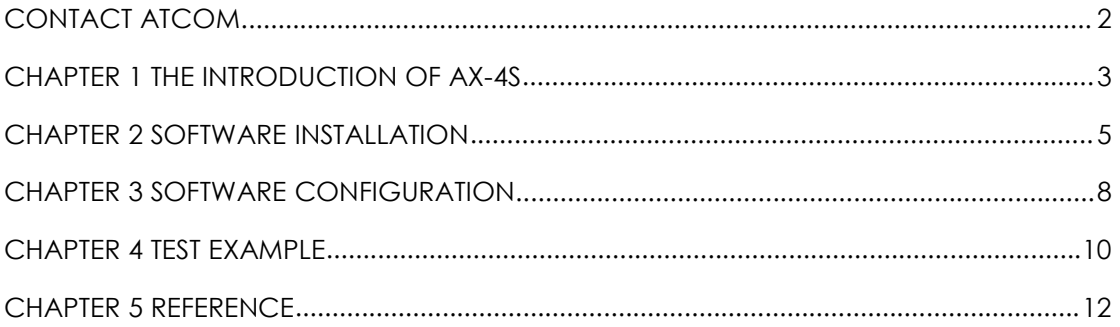

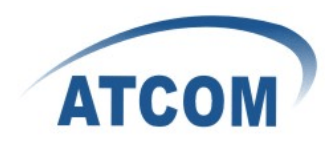

## Contact ATCOM

### <span id="page-2-0"></span>The Introduction of ATCOM

Founded in 1998, ATCOM technology has been always endeavoring in the R&D and manufacturing of the internet communication terminals. The product line of ATCOM includes IP Phone, USB Phone, IP PBX, VoIP gateway and Asterisk Card.

### Contact sales:

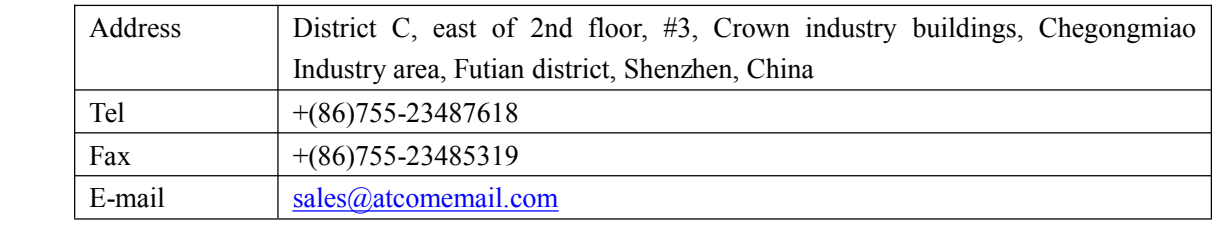

### Contact Technical Support:

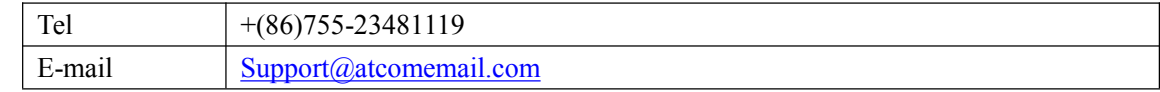

Website address: <http://www.atcom.cn/>

ATCOM Wiki Website: [http://www.openippbx.org/index.php?title=Main\\_Page](http://www.openippbx.org/index.php?title=Main_Page)

Download Center: <http://www.atcom.cn/download.html>

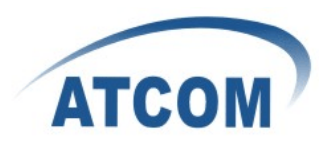

## Chapter 1 the Introduction of AX-4S

### <span id="page-3-0"></span>Overview of the AX-4S

AX-4S Asterisk card is the telephony PCI card that support four ISDN PRI E1 ports. Using AX-4S digital PRI card, open source Asterisk PBX and stand alone PC, users can create their IP PBX telephony solution include all the sophisticated features of traditional PBX, and extend features such as voicemail in IP PBX.

#### Features

4 Basic Rate Interface ports (1.421) for TE and NT mode Hardware DTMF detection Conference Bridge Point-to-point (TE/NT) and Point-to-Multipoint (TE/NT) Euro ISDN protocol stack Suitable for 3.3 volts 5.0 volts 32 bit PCI 2.2 slots

### Applications

**ISDN BRIIP PBX ISDN** least cost router Voice over IP BRI termination gateways **IVR** system Traditional Calls/VoIP Calls Conference

#### Hardware requirement

1.6-Ghz Pentium IV **512 MB RAM** 3.3V or 5V PCI 2.2 slot

#### PCI card dimension:

95mm (height)  $\times$  120mm (Length)

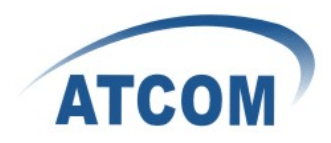

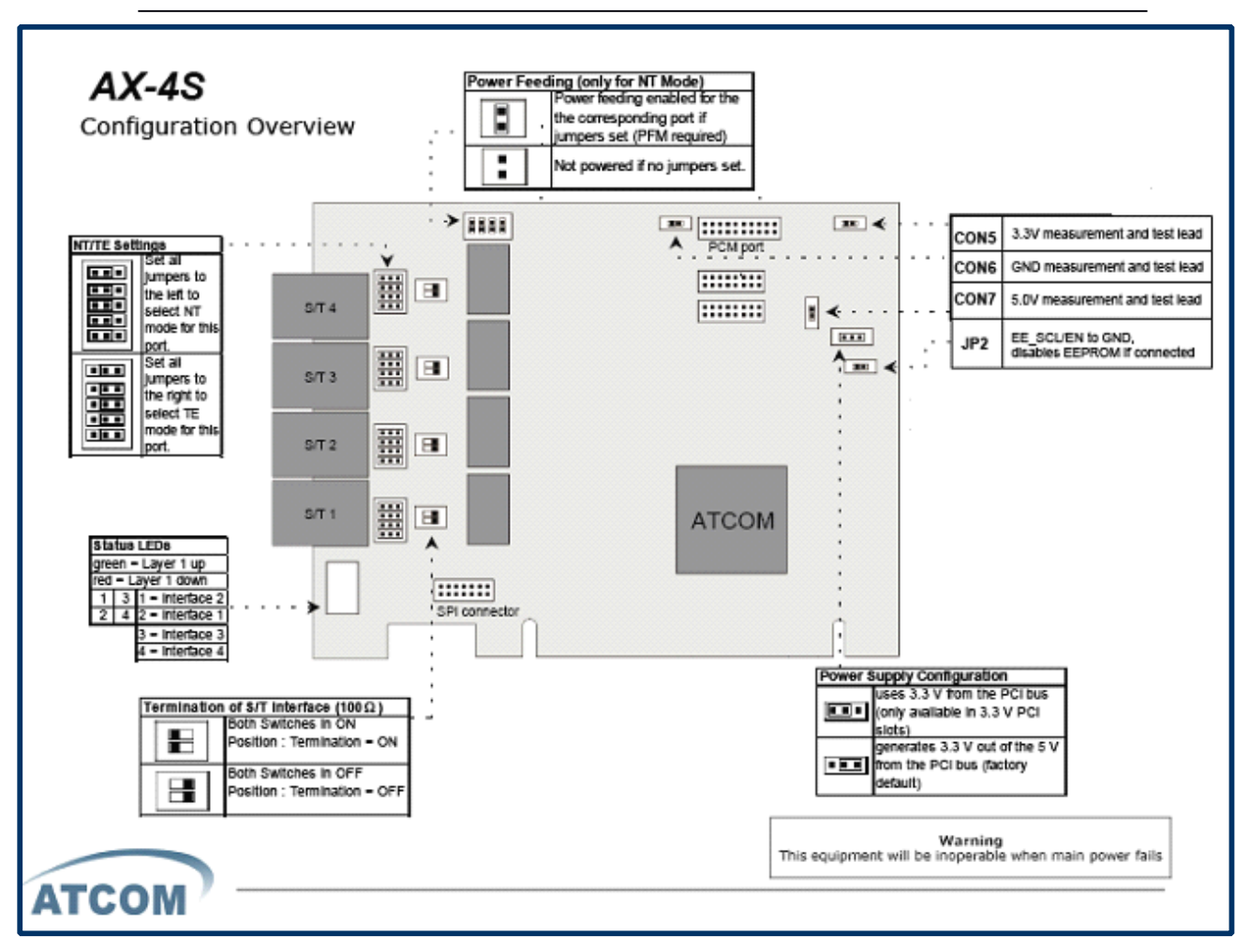

**Jumper settings of AX-4S** 

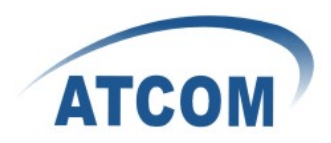

## Chapter 2 Software Installation

<span id="page-5-0"></span>Test Environment:

Elastix 1.6 AX-4S

1. NT mode : set Jumper cap to the left ,set the switch to the left.

TE mode : set Jumper cap to the right,set the switch to the right.

Set the TE/NT mode of the four ports.

After inserting the card into your PCI slot and boot your server, please use the "lspci" command to check the PCI bus compatibility.

 $[root@e$ elastix ~]# lspci

The correct output will like the following:

04:00.0 Ethernet controller: Broadcom Corporation NetXtreme BCM5751 Gigabit Ethernet PCI Express (rev 01)

==================================================================

05:02.0 ISDN controller: Cologne Chip Designs GmbH ISDN network Controller [HFC-4S] (rev 01)

05:07.0 VGA compatible controller: XGI Technology Inc. (eXtreme Graphics Innovation) Volari Z7/Z9/Z9s

An Cologne Chip Designs GmbH ISDN network Controller will be found, if you can not see it, please poweroff your server and try another PCI slot, if it still does not help, you have to check the compatibility issue between the card and your PCI bus.

- 2. Install complier and update the rpms inyour system: [root@elastix  $\sim$ ]# yum install gcc [root@elastix  $\sim$ ]# yum update
- 3. Download the mISDN and mISDNuser, then install them: [root@elastix ~]# wge<sup>t</sup> [http://www.misdn.org/downloads/releases/mISDN-1\\_1\\_9.1.tar.gz](http://www.misdn.org/downloads/releases/mISDN-1_1_9.1.tar.gz) [root@elastix ~]# wget [http://www.misdn.org/downloads/releases/mISDNuser-1\\_1\\_9.1.tar.gz](http://www.misdn.org/downloads/releases/mISDNuser-1_1_9.1.tar.gz) [root@elastix ~]# tar mISDN-1\_1\_9.1 [root@elastix ~]#cd mISDN-1\_1\_9.1 [root@elastix mISDN-1\_1\_9.1]# make clean [root@elastix mISDN-1\_1\_9.1]# make install [root@elastix mISDN-1\_1\_9.1]# cd .. [root@elastix ~]# tar -xzvf mISDNuser-1\_1\_9.1.tar.gz [root@elastix ~]# cd mISDNuser-1\_1\_9.1 [root@elastix mISDNuser-1\_1\_9.1]# make clean

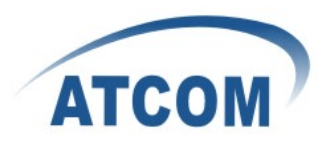

[root@elastix mISDNuser-1\_1\_9.1]# make install

4. [root@elastix mISDNuser-1\_1\_9.1]# vi /etc/modprobe.d/blacklist add the following lines at the end:

Blacklist hisax blacklist hisax\_fcpcipnp blacklist hisax\_isac blacklist crc\_ccitt blacklist isdn blacklist slhc blacklist capi blacklist capifs blacklist kernelcapi blacklist kernel\_capi blacklist avmfritz blacklist hfc4s8s\_l1

restart your machine before anything.

5. [root@elastix ~]# amportal stop

[OK] found the following devices: card=1,0x4 [ii] run "/usr/sbin/misdn-init config" to store this information to /etc/misdn-init.conf

==================================================================

==================================================================

==================================================================

==================================================================

==================================================================

==================================================================

 $[root@e$ elastix ~]# misdn-init scan

[OK] found the following devices: card=1,0x4 [ii] run"/usr/sbin/misdn-init config" to store this information to /etc/misdn-init.conf

[root@elastix  $\sim$ ]# misdn-init config

[OK] /etc/misdn-init.conf created. It's now safe to run "/usr/sbin/misdn-init start" [ii] make your ports (1-4) available in asterisk by editing "/etc/asterisk/misdn.conf"

[root@elastix  $\sim$ ]# misdn-init start

www.atcom.cn 6

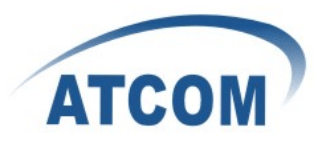

-----------------------------------------

-----------------------------------------

Loading module(s) for your misdn-cards:

/sbin/modprobe --ignore-install hfcmulti type=0x4 protocol=0x2,0x2,0x2,0x2 la yermask=0xf,0xf,0xf,0xf poll=128 debug=0 /sbin/modprobe mISDN dsp debug=0x0 options=0 poll=128 dtmfthreshold=100

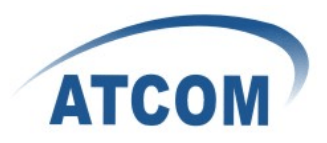

### Chapter 3 Software Configuration

<span id="page-8-0"></span>1. Please configure the misdn-init.conf file:

[root@elastix ~]# vi /etc/misdn-init.conf configure the NT/TE mode of the four ports, for example(I set por1and port2 as NT mode, port3 and port4 as TE mode):

==================================================================

```
card=1,0x4
#
# Port settings
#
# Syntax: <port_type>=<port_number>[,<port_number>...]
#
# <port_type> te_ptp - TE-Mode, PTP
# te ptmp - TE-Mode, PTMP
# te_capi_ptp - TE-Mode (capi), PTP
# te_capi_ptmp - TE-Mode (capi), PTMP
# nt_ptp - NT-Mode, PTP
# nt ptmp - NT-Mode, PTMP
# <port number> port that should be considered
#
nt_ptmp=1,2te ptmp=3,4#
# Port Options
#
# Syntax: option=<port_number>,<option>[,<option>...]
==================================================================
```
==================================================================

2. Please configure the extensions.conf file: [root@elastix ~]#vi /etc/asterisk/extensions.conf For example:

[test]  $exten \approx 301, 1, \text{Answer()}$ exten => 301,2,Dial(misdn/1/100,20,tr)  $exten \approx 301, 3, Hangup()$ 

 $exten \approx 100, 1, \text{Answer()}$ 

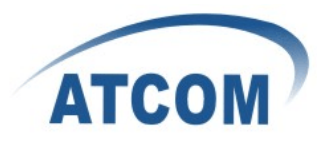

```
exten => 100,2,Playback(demo-instruct)
exten \approx 100,3, Hangup()exten \approx 302,1, Answer()exten = > 302, 2, Dial(misdn/2/101, 20, tr)
exten \approx 302,3, Hangup()exten \approx 101, 1, \text{Answer()}exten => 101,2,Playback(demo-instruct)
exten \approx 101,3,Hangup()
exten \approx 303, 1, \text{Answer()}exten => 303,2,Dial(misdn/3/102,20,tr)
exten \approx 303,3, Hangup()exten \approx 102,1, Answer()exten => 102,2,Playback(demo-instruct)
exten \approx 102,3,Hangup()
exten \approx 304, 1, \text{Answer}()exten => 304,2,Dial(misdn/4/103,20,tr)
exten \approx 304, 3,Hangup()
exten \approx 103, 1, \text{Answer()}exten => 103,2,Playback(demo-instruct)
exten \approx 103.3, Hangup()
```
3. Please configure the sip.conf file, for example: [root@elastix ~]# vi /etc/asterisk/sip.conf

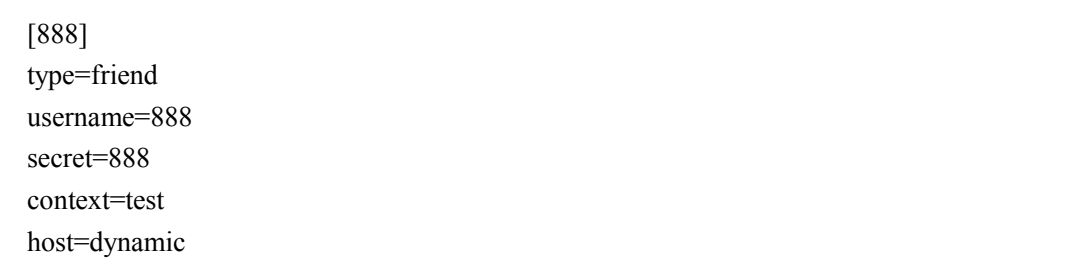

==================================================================

==================================================================

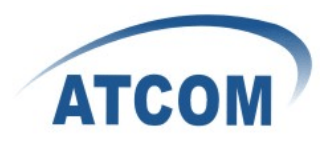

### Chapter 4 Test Example

<span id="page-10-0"></span>1. For example,we set port1,port2 as NT mode, port3,port4 as TE mode.and connect port1 and port4 together, port2and port3 together with straight-through cable.

==================================================================

[root@elastix  $\sim$ ]# amportal start  $[root@$ elastix  $\sim]$ # asterisk –vvvvvvvvgrc trixbox1\*CLI> misdn show stacks

#### BEGIN STACK\_LIST:

- \* Port 1 Type NTProt. PMP L2Link DOWN L1Link:UP Blocked:0 Debug:0
- \* Port 2 Type NTProt. PMP L2Link DOWN L1Link:UP Blocked:0 Debug:0
- \* Port 3 Type TE Prot. PMP L2Link DOWN L1Link:UP Blocked:0 Debug:0
- \* Port 4 Type TE Prot. PMP L2Link DOWN L1Link:UP Blocked:0 Debug:0

If you can't ge<sup>t</sup> the right information with the ',misdn show stacks' command, just reboot and run 'amportal stop' 'misdn-init start' 'amportal start' 'asterisk -vvvvvvvvvvgrc' again.

==================================================================

2. Register <sup>a</sup> sip telephone as 888 on the AX-4S. Then dial 301,302,303,304 in turn. You will hear the voice of "demo-instruct" and see:

 $-$  Executing [301@test:1] Answer("SIP/888-0837b5d0", "") in new stack

-- Executing [301@test:2] Dial("SIP/888-0837b5d0", "misdn/1/100|20|tr") in new stack

- P[ 1] channel with stid:0 for one second still in use!
- -- Called 1/100
- P[ 4] channel with stid:0 for one second still in use!
- -- Executing [100@test:1] Answer("mISDN/7-u4", "") in new stack
- -- Executing [100@test:2] Playback("mISDN/7-u4", "demo-instruct") in new stack
- -- <mISDN/7-u4> Playing 'demo-instruct' (language 'en')
- P[ 1] We already have <sup>a</sup> channel (1)
- -- mISDN/1-u5 is proceeding passing it to SIP/888-0837b5d0
- -- mISDN/1-u5 answered SIP/888-0837b5d0
- == Spawn extension (test, 301, 2) exited non-zero on 'SIP/888-0837b5d0'
	- == Spawn extension (test, 100, 2) exited non-zero on 'mISDN/7-u4'
		- $-$  Executing [302@test:1] Answer("SIP/888-0837b5d0", "") in new stack
		- -- Executing [302@test:2] Dial("SIP/888-0837b5d0", "misdn/2/101|20|tr") in new stack
		- P[ 2] channel with stid:0 for one second still in use!
		- -- Called 2/101
		- P[ 3] channel with stid:0 for one second still in use!
		- -- Executing [101@test:1] Answer("mISDN/5-u7", "") in new stack
		- -- Executing [101@test:2] Playback("mISDN/5-u7", "demo-instruct") in new stack
		- -- <mISDN/5-u7> Playing 'demo-instruct' (language 'en')

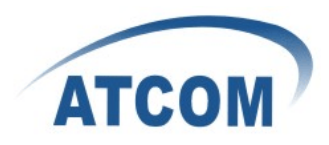

- P[ 2] We already have <sup>a</sup> channel (1)
- -- mISDN/3-u8 is proceeding passing it to SIP/888-0837b5d0
- -- mISDN/3-u8 answered SIP/888-0837b5d0
- $=$  Spawn extension (test, 302, 2) exited non-zero on 'SIP/888-0837b5d0'
- == Spawn extension (test, 101, 2) exited non-zero on 'mISDN/5-u7'
	- -- Executing [303@test:1] Answer("SIP/888-0837b5d0", "") in new stack
		- -- Executing [303@test:2] Dial("SIP/888-0837b5d0", "misdn/3/102|20|tr") in new stack
		- P[ 3] channel with stid:0 for one second still in use!
		- -- Called 3/102
		- P[ 2] channel with stid:0 for one second still in use!
		- -- Executing [102@test:1] Answer("mISDN/3-u10", "") in new stack
		- -- Executing [102@test:2] Playback("mISDN/3-u10", "demo-instruct") in new stack
		- -- <mISDN/3-u10> Playing 'demo-instruct' (language 'en')
		- -- mISDN/5-u12 answered SIP/888-0837b5d0
- == Spawn extension (test, 303, 2) exited non-zero on 'SIP/888-0837b5d0'
	- == Spawn extension (test, 102, 2) exited non-zero on 'mISDN/3-u10'
		- $-$  Executing [304@test:1] Answer("SIP/888-0837b5d0", "") in new stack
		- -- Executing [304@test:2] Dial("SIP/888-0837b5d0", "misdn/4/103|20|tr") in new stack
		- P[ 4] channel with stid:0 for one second still in use!
		- -- Called 4/103
		- P[ 1] channel with stid:0 for one second still in use!
		- -- Executing [103@test:1] Answer("mISDN/1-u14", "") in new stack
		- -- Executing [103@test:2] Playback("mISDN/1-u14", "demo-instruct") in new stack

- -- <mISDN/1-u14> Playing 'demo-instruct' (language 'en')
- -- mISDN/7-u16 answered SIP/888-0837b5d0
- == Spawn extension (test, 304, 2) exited non-zero on 'SIP/888-0837b5d0'
- == Spawn extension (test, 103, 2) exited non-zero on 'mISDN/1-u14'

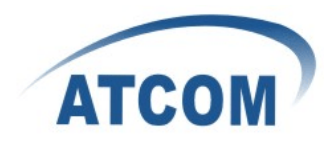

## Chapter 5 Reference

<span id="page-12-0"></span><http://www.asteriskguru.com/> <http://www.asterisk.org/downloads> [http://www.openippbx.org/index.php?title=Main\\_Page](http://www.openippbx.org/index.php?title=Main_Page) <http://www.atcom.cn/> [http://trixbox.org/wiki/chan-misdn](http://trixbox.org/wiki/chan-misdn )